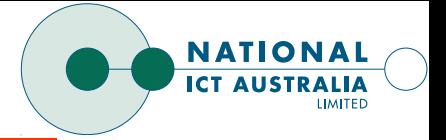

## L4 Development using Iguana

 $\ddot{\phantom{a}}$   $\overline{a}$  $\begin{bmatrix} 1 \\ 1 \\ 1 \end{bmatrix}$  $\begin{bmatrix} 1 & 1 \\ 1 & 1 \\ 1 & 1 \end{bmatrix}$  $\frac{1}{2}$  $\ddot{\phantom{0}}$  $\frac{1}{2}$   $\overline{a}$  $\overline{a}$   $\ddot{\phantom{0}}$  $\ddot{\phantom{0}}$  $\ddot{\phantom{0}}$  $\ddot{\phantom{0}}$  $\overline{a}$  $\overline{a}$  Ben Leslie Ben.Leslie@nicta.com.au --

Embedded, Real-Time and Operating Systems Program National ICT Australia August 2004

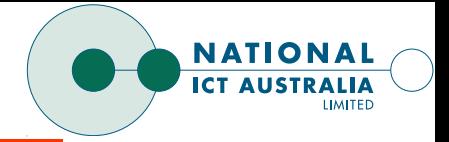

#### **VERVIEW**

Last time we covered the basics of getting <sup>a</sup> simple L4 application running:

- $\rightarrow$  Tools required
- **→** Configuring and building a kernel
- **→** Creating a boot image using dite
- $\rightarrow$  Loading and kernel initialisation
- $\rightarrow$  Basic use of the L4 kernel debugger
- → Interaction between sigma0 and root task during start up

This time: Building and programming in Iguana

- $\rightarrow$  SCons build tool and the Iguana build system
- **→** Boot image generation and Wombat booting
- $\rightarrow$  Writing device drivers

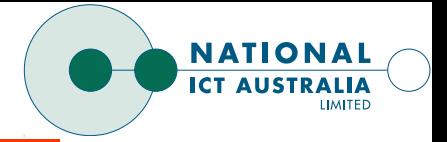

## IGUANA PROJECT

#### Source code layout:

- $\rightarrow$  libs library implementation
	- → Includes driver, 14, 14e, drv\_sa1100\_uart
	- → Generally have a src/ and include/ directory
- $\rightarrow$  apps application, service implementation → Generally have a src<br>apps – application, servi<br>→ Generally have a src
	-
- $\rightarrow$  14 linux Wombat source code
- ➜ pistachio L4 kernel code
- $\rightarrow$  tools Script used during build
- $\rightarrow$  build Output of build

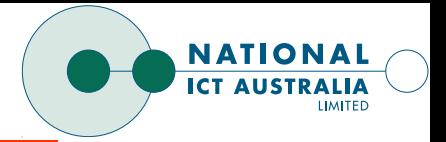

#### BUILD PROCESS

Iguana uses the SCons build tool.<sup>a</sup>

SCons is an Open Source software construction tool – that is, <sup>a</sup> next-generation build tool.

SCons is written in Python and the build scripts are actual python files – allows arbitrary scripting.

SCons comes with rules for building standard libraries and applications.

The Iguana build system provides rules for building L4 based projects.

<sup>&</sup>lt;sup>a</sup>dite also uses this

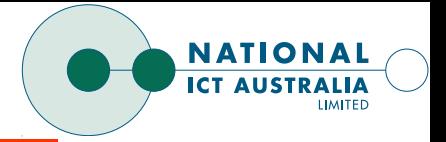

#### BUILD SYSTEM CONCEPTS

The aim of the build system is to produce <sup>a</sup> bootimage, which will be constructed of <sup>a</sup> set of applications.

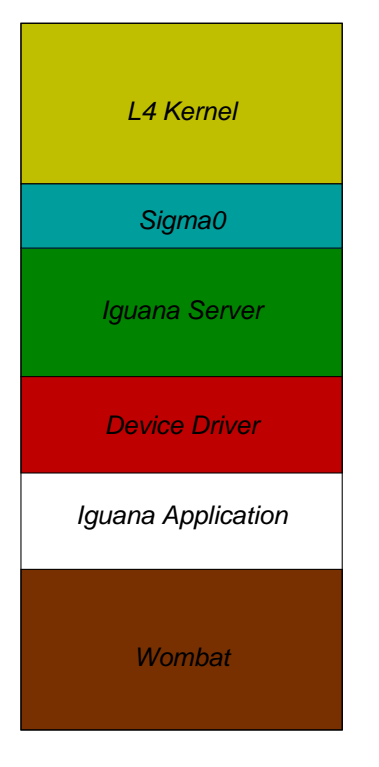

Bootimage

Environments are used to group together applications. Environments share:

- $\rightarrow$  Libraries
- **→** Compiler and compiler flags

Libraries are specified as being part of <sup>a</sup> particular environment. Libraries have options that can be specified per environment. E.g: C library.

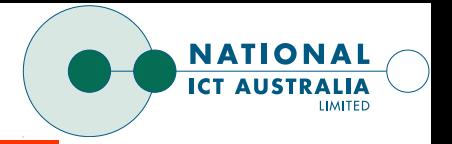

Project is specified in one top-level file (SConf).  $\frac{1}{1}$  $\overline{a}$ - $\begin{bmatrix} 1 \\ 1 \\ 1 \end{bmatrix}$ 

Component build information is specified in the component directory. E.g.: apps/iguana/SConstruct or libs/c/SConstruct. .<br>.<br>.<br>.  $\ddot{\phantom{a}}$   $\overline{a}$  $\begin{bmatrix} 1 & 1 \\ 1 & 1 \\ 1 & 1 \end{bmatrix}$ l  $\ddot{\phantom{a}}$ .<br>.<br>. .<br>.<br>.  $\begin{bmatrix} 1 \\ 1 \\ 1 \end{bmatrix}$  $\begin{bmatrix} 1 \\ 1 \\ 1 \\ 1 \end{bmatrix}$ י<br>י  $\ddot{\phantom{0}}$ -.<br>.<br>.<br>.  $\ddot{\phantom{0}}$  $\begin{array}{c} \begin{array}{c} \begin{array}{c} \end{array}\\ \begin{array}{c} \end{array} \end{array} \end{array}$  $\ddot{\phantom{a}}$ .<br>.<br>.  $\ddot{\phantom{0}}$   $\begin{bmatrix} 1 \\ 1 \\ 1 \end{bmatrix}$  $\begin{array}{c} \begin{array}{c} \begin{array}{c} \begin{array}{c} \end{array}\\ \begin{array}{c} \end{array} \end{array} \end{array} \end{array} \end{array}$  $\frac{1}{2}$  $\ddot{\phantom{0}}$   $\frac{1}{2}$  $\frac{1}{1}$  $\overline{a}$ - $\ddot{\phantom{0}}$  $\overline{a}$  $\ddot{\phantom{0}}$  $\frac{1}{2}$ ֖֖֖ׅׅ֪֪ׅ֖ׅ֖ׅ֖֖ׅ֖֖֖ׅ֖֧֖ׅ֖֧֚֚֚֚֚֚֚֬֝֬֝֬֝֬֝֝֬֝֬֝֬֝֬֝֬֝֬֝֬֝֬֝֬֝֬֝֬֝֬֝֬֝֬֝֬֝֬֝֬֝֬֝֬֝֬֝֬֝֬֝֬֝֬֝֬  $\overline{a}$  

Pistachio and Linux both have existing build systems that we have not tried to replicate. Rather we use SCons to call out to the existing build systems.

Build system walk-thru:  $\begin{array}{c} \n\downarrow \\ \n\downarrow \\ \n\downarrow \n\end{array}$  י<br>ו .<br>.<br>.

 $s$  scons -

After some time, assuming no errors, this should produce <sup>a</sup> bootable image:  $\ddot{\phantom{a}}$  $\ddot{\phantom{a}}$  $\begin{array}{c} \n\frac{1}{2} \n\end{array}$  $\overline{a}$  $\frac{1}{2}$  -- $\overline{a}$  $\begin{array}{c} \begin{array}{c} \begin{array}{c} \begin{array}{c} \end{array}\\ \end{array} \end{array} \end{array} \end{array}$   $\overline{\phantom{a}}$  $\overline{a}$  $\ddot{\phantom{0}}$  $\frac{1}{2}$  $\ddot{\phantom{a}}$  $\overline{a}$ 

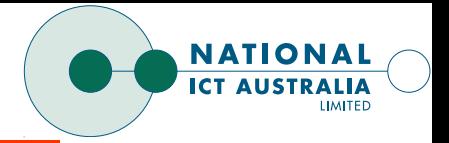

## IGUANA AND WOMBAT BOOTING

Last time we saw the boot sequence up to the root-server.

This time we look at Iguana booting up to Wombat startup. ast time we saw the boot sequence up to the root-serv<br>his time we look at Iguana booting up to Wombat start<br>1. Iguana startup – apps/iguana/src/main.c:main(void

- guana s<br>① setup\_<br>② kmallo
	- $\textcircled{\tiny{1}}$  setup\_vm() Initialise page tables, frame allocator.
	- init () Initialise kernel memory allocator.
	- $\circled{3}$ jalloc\_init() – Initialise the memory section allocator.
	- $\circled{4}$ jtable\_init() – Initialise the memory section table.
	- $\circledcirc$   $\,$   $_{\rm pd\_init}$  () Initialise the protection domains structures.
	- © populate\_init\_objects() Add initial objects (page table and bootimage). .<br>.<br>.
	- $\oslash$  <code>utcb\_init()</code> Initialise an area of the SAS to store UTCBs.
	- ➇ -- Initialise thread allocator.
	- ➈ - Find and start the init task
	- $^{\circledR}~$  iguana\_server() Go into server loop servicing page faults and requests.

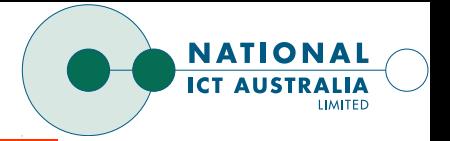

- 2. Iguana init Equivalent of  $\mathtt{init}$  in Linux. It is **not** another  $\frac{1}{2}$  $\ddot{\phantom{a}}$  $\overline{\phantom{a}}$ server!
	- ➀ Start serial driver.
	- ➁ Initialise serial device.
	- ➂ Start Wombat server.
	- ➃ Set serial stream <sup>=</sup><sup>⇒</sup> wombat server.

This startup is obviously not ideal since it is hard coded. Currently looking at <sup>a</sup> suitable scripting language so that init parses <sup>a</sup> configuration script. Possibilities are:

- $\rightarrow$  lua
- $\rightarrow$  python
- → home grown "conf".

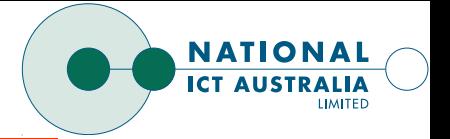

- a.<br>
Wombat startup 141inux/arch/14/kernel/main.c:main(
	- ➀ Spawn lower priority server thread.
	- ➁ Continue on as the interrupt thread.
	- ➂ Server thread starts Linux's arch independent <code>start\_kernel()</code>.  $\ddot{\phantom{a}}$  $\frac{1}{2}$

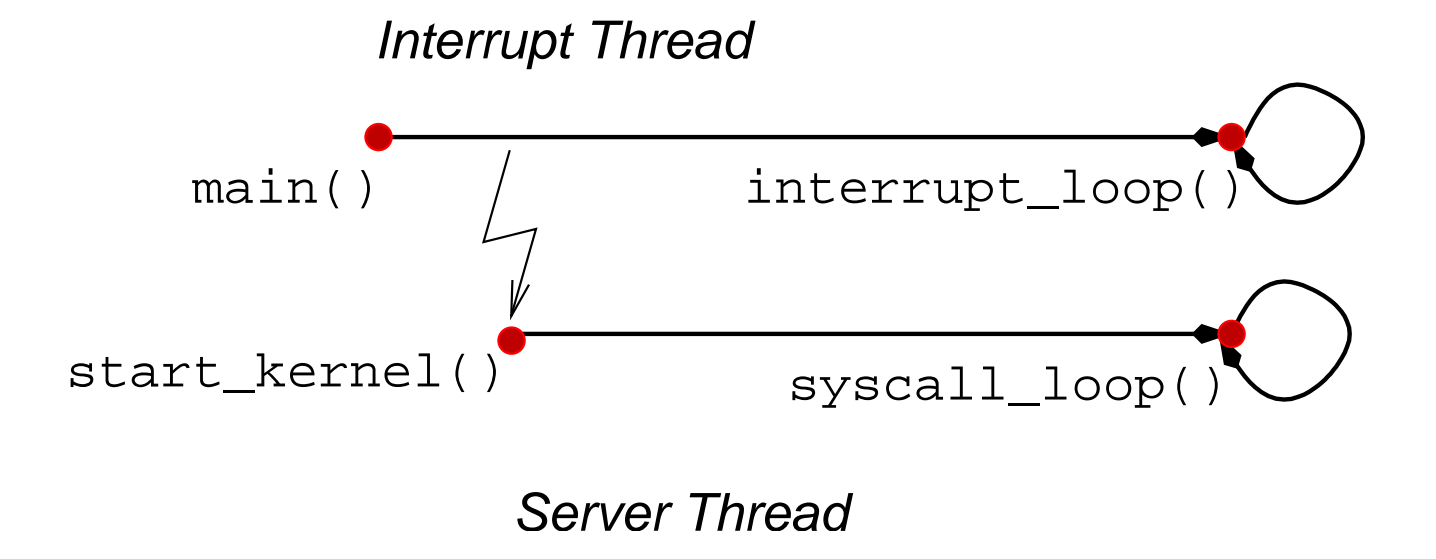

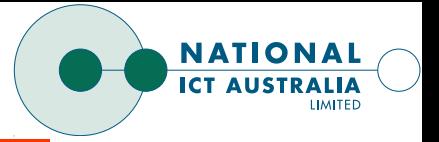

#### WRITING DEVICE DRIVERS

## Attempt to reduce burden of device driver writing by restricting the device driver to just handling hardware, and leaving policies such as queuing to generic libraries.

SA1100 uart driver will be presented as <sup>a</sup> simple example.

# **NATIONA**

## DDDSL

Device Driver Domain Specific Language.

Specify <sup>a</sup> device's properties — in particular, register layout  $\mathcal{L}^{\text{max}}$ in <sup>a</sup> high level language.

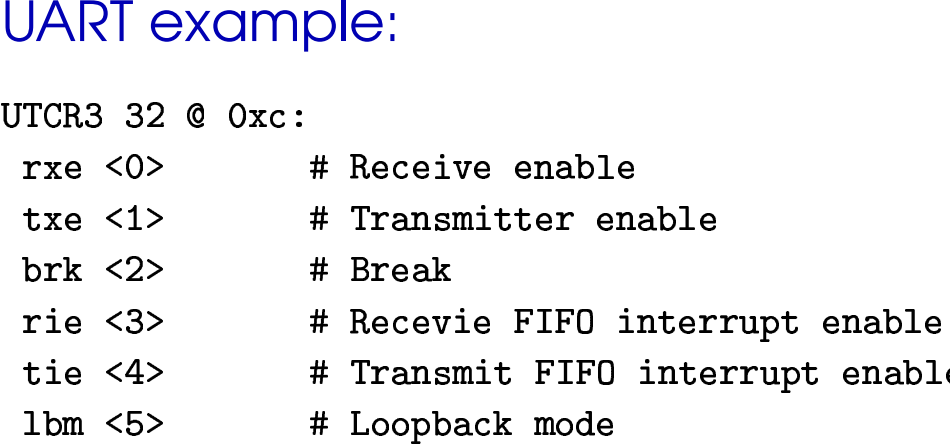

This information is stored in  $\operatorname*{name}.\operatorname*{reg}$  files and compiled by the build system into  $\texttt{name} \texttt{.reg.h}$  and  $\texttt{name\_types} \texttt{.reg.}$ 

The  $\mathtt{name}$  . $\mathtt{reg.h}$  file provides a set of inline function for accessing the device registers.

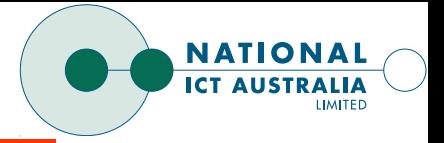

## THE UART DRIVER

The UART provides <sup>a</sup> stream interface and as such implements the character device operations:  $\frac{1}{2}$  in the processes implements the constants the constants that  $\frac{1}{2}$  $\begin{array}{c} \n\end{array}$  $\ddot{\phantom{a}}$ 

```
ops ops
                         II<del>C</del>IIIS III<del>C</del> CI<br>truct character<br>/* Driver ops *
                         truct cl<br>/* Drive<br>{ setup
                        % Driver ops */<br>{ setup,<br>enable,
                              cleanup,
                              interrupt },
                         enable,<br>cleanup,<br>interrupt },<br>/* Character ops *
                         tres<br>inte<br>/* Cha<br>write
                         1<br>/*<br>wri<br>rea
\};
```
This sets up <sup>a</sup> simple indirection table. All <sup>a</sup> driver is required to do is implement each of the above functions.

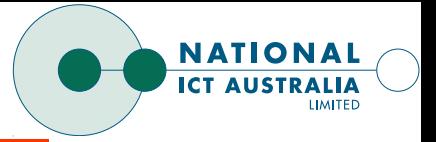

## IS THIS RELEVENT FOR AMSS DRIVERS

- **→ Not sure of interfaces required..**
- **→** Reuse in different environments not required..

So lets look at the low-level access

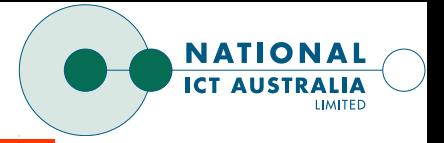

#### IGUANA DEVICE ACCESS

#### Access device registers:

```
memory = memsection_create(0x1000, (uintptr_t*)((unsigned long)&space
                                                                                                              -
                                                                                                                j
SS OEVICE<br>memory = mem<br>hardware bac

                    ֧֖֖֖֚֚֚֚֚֚֝֝֝<br>֧֪֪֪֪֪֪֪֪֪֪֪֝֝֝֝֝֟
hardware_back_memsection(memory, 0x80050000, 1);
                                                                          j
```
This may be done in the driver itself, or externally and pass the pointer in.

Interrupts: upts:<br><sub>hardwar</sub>

```
\ddot{\phantom{a}}register_interrupt(L4_Myself(), 1/
                                                                                       ֧֦֧֦֧֦֧֦֧֦֧֦֧֦֧֦֧֦֧֦֧<u>֓</u>
```
Again, maybe done external to the driver.

#### Support for DMA:

lguana provides  $\verb|pin_range|$  method to support direct memory access.

Returns <sup>a</sup> scatter-gather list of physical pages.